# **E-voting Instructions**

Pursuant to Section 108 of the Act, rule 20 of the Companies (Management and Administration) Rules, 2014, as amended, Regulation 44 of SEBI Listing Regulations and the MCA Circulars, the Company is pleased to provide the facility to Members to exercise their right to vote, on the resolutions proposed to be passed at AGM, by electronic means.

The Company has engaged the services of LIIPL to provide the remote e-voting facility on InstaVote and the e-voting system on the date of the AGM on InstaMeet.

The Company has appointed Mr. Dilip Bharadiya (holding membership no. FCS 7956), Proprietor of M/s. Dilip Bharadiya & Associates, Company Secretaries, to act as the Scrutinizer and to scrutinize the entire e-voting process (i.e. remote e-voting and e-voting at the AGM) in a fair and transparent manner.

#### **Remote e-voting : Important Dates**

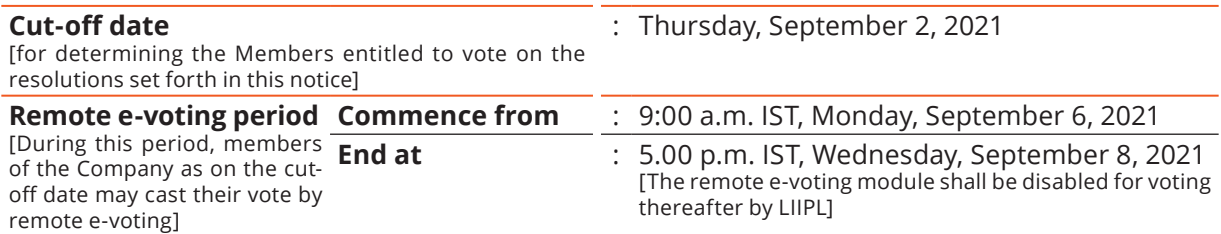

## **Remote e-voting : Procedure**

#### **(1) Depository: For Individual Shareholders holding securities in demat mode**

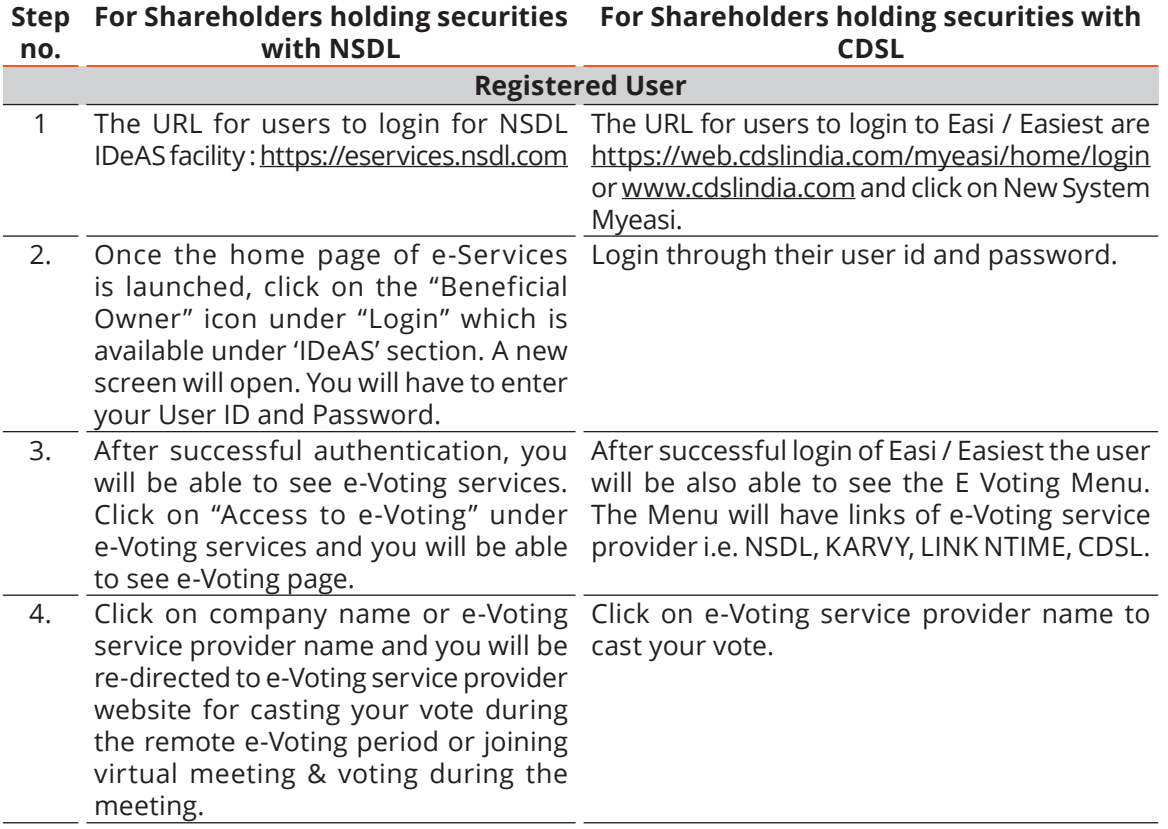

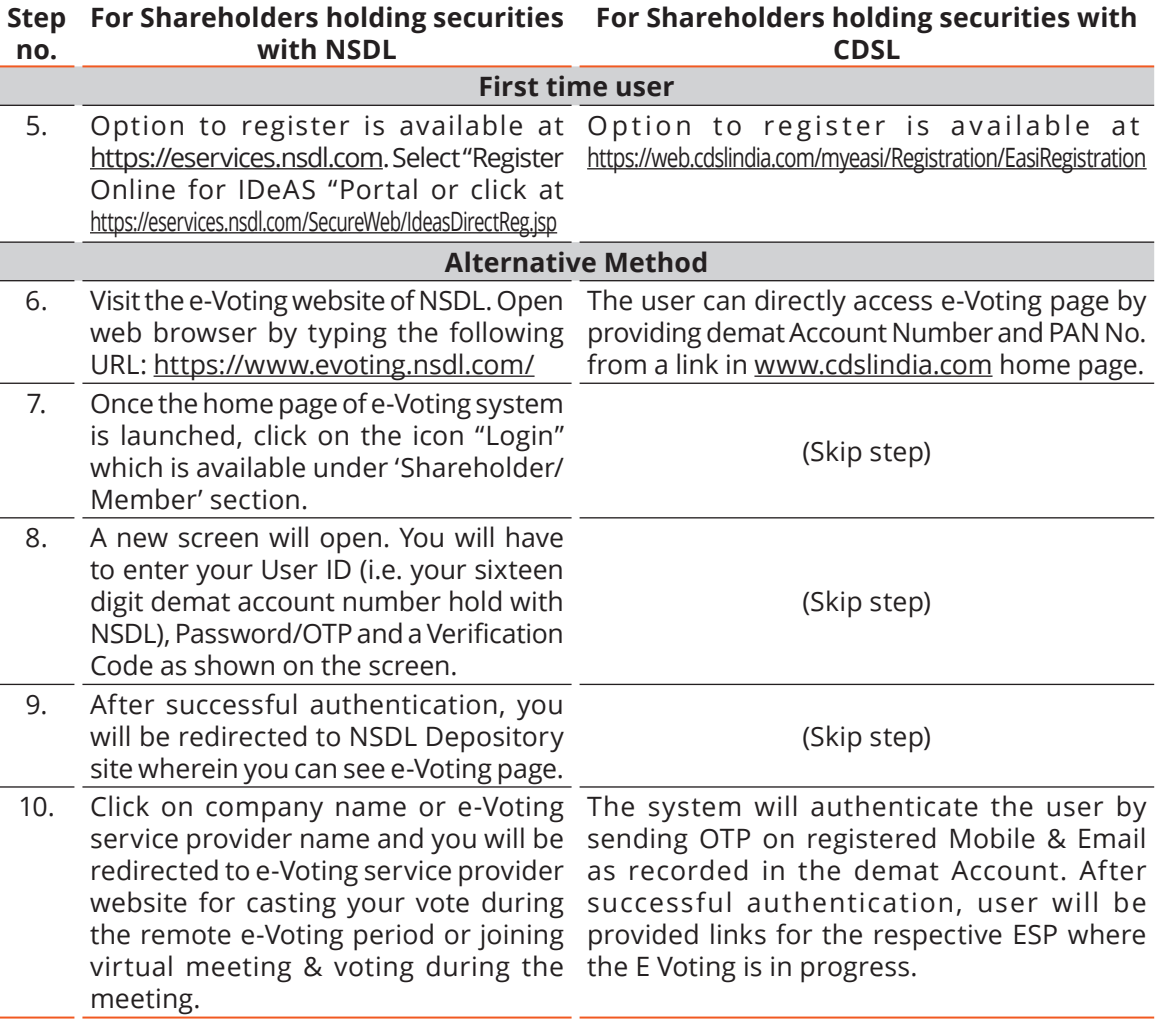

You can also login using the login credentials of your demat account through your Depository Participant registered with NSDL/CDSL for e-Voting facility. Once login, you will be able to see e-Voting option. Once you click on e-Voting option, you will be redirected to NSDL/CDSL Depository site after successful authentication, wherein you can see e-Voting feature. Click on options available against Company name or e-Voting service provider – InstaVote and you will be redirected to e-Voting website of InstaVote for casting your vote during the remote e-Voting period to cast your vote without any further authentication.

In case shareholders/ members holding securities in demat mode have any technical issues related to login through Depository i.e. NSDL/ CDSL, they may contact the respective helpdesk given below:

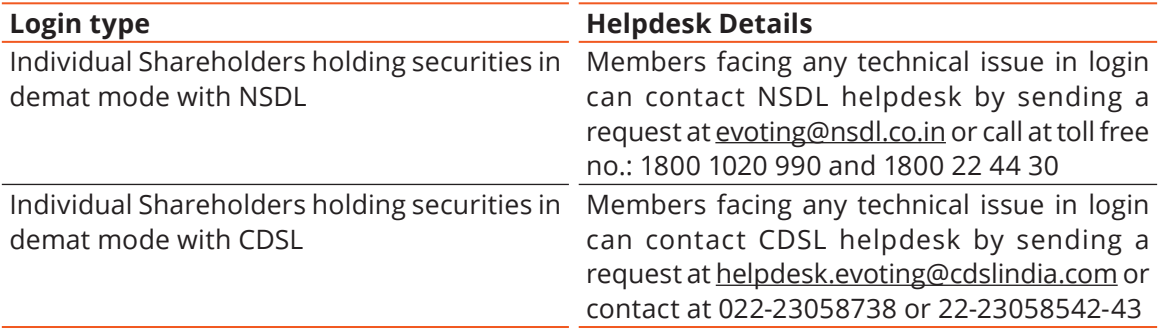

# **(2) InstaVote: For Individual Shareholders holding securities in physical mode and Institutional shareholders.**

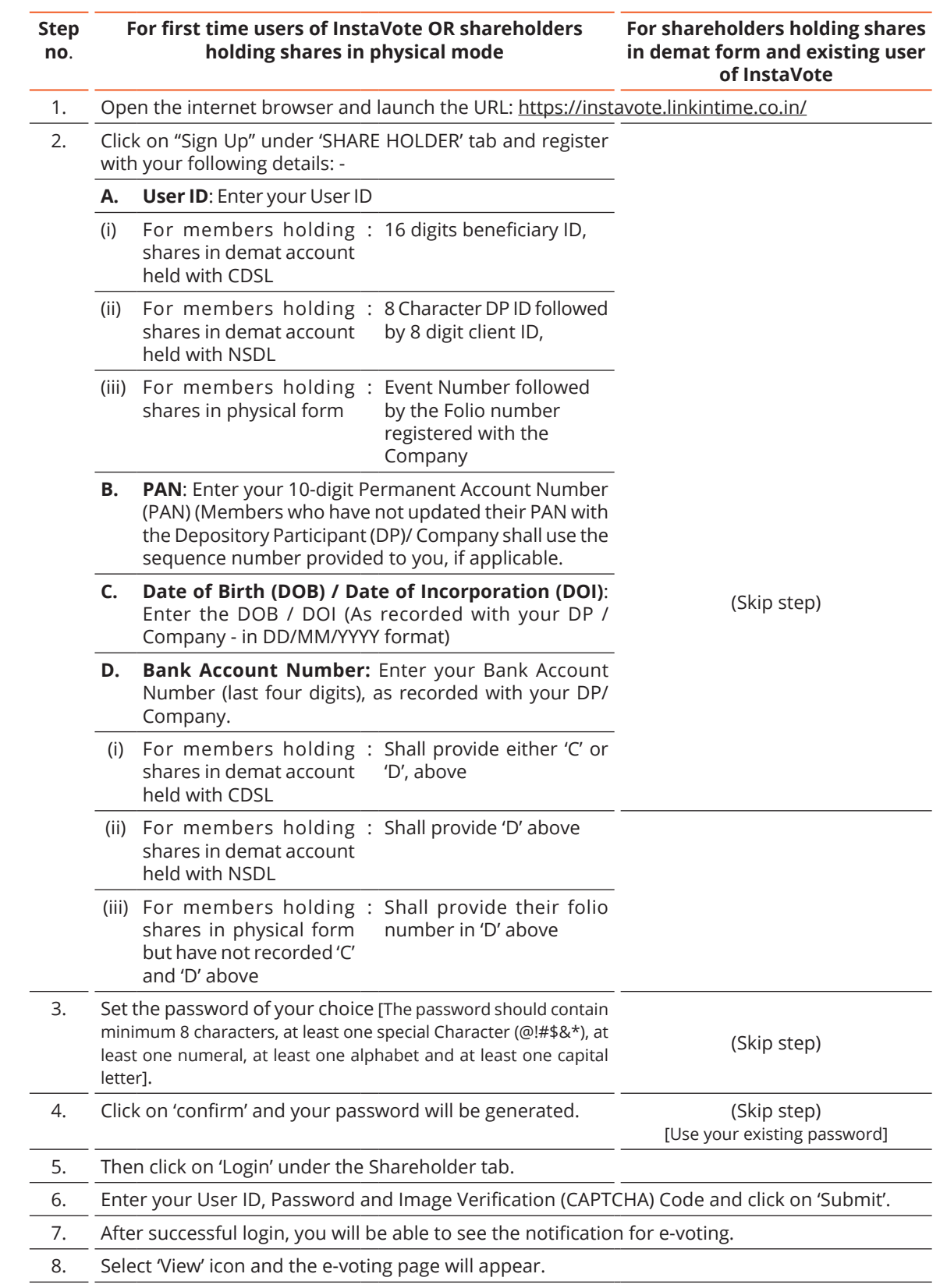

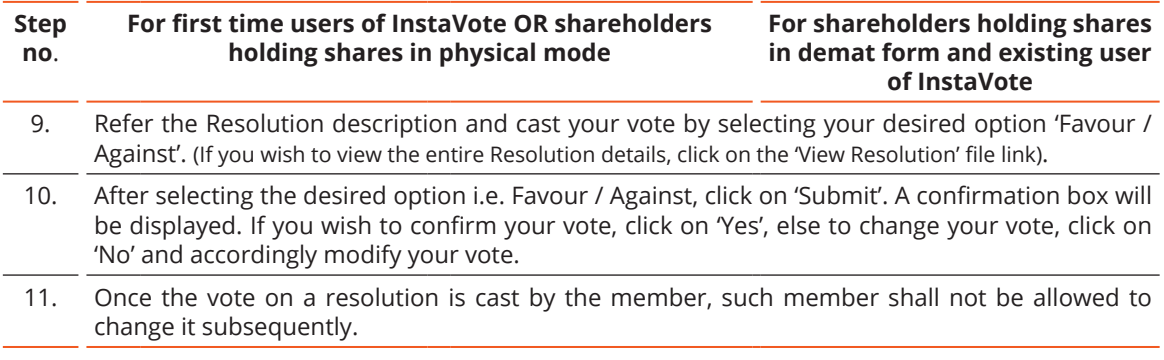

## **Remote e-voting : Points to remember**

1. Shareholders to select respective EVSN'S and vote depending upon their shareholding fully paid-up or party paid-up or both.

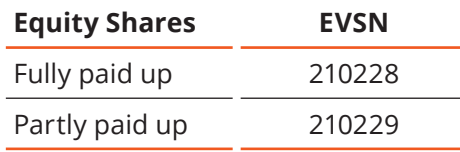

- 2. Institutional shareholders (i.e. other than Individuals, HUF, NRI etc.) and Custodians are required to log on the e-voting system of LIIPL at https://instavote.linkintime.co.in/ and register themselves as 'Custodian / Mutual Fund / Corporate Body'. They are also required to upload a scanned certified true copy of the board resolution /authority letter/power of attorney etc. together with attested specimen signature of the duly authorised representative(s) in PDF format in the 'Custodian / Mutual Fund / Corporate Body' login for the Scrutinizer to verify the same.
- 3. If you have forgotten the password:
	- Click on 'Login' under 'SHARE HOLDER' tab and further Click 'forgot password?'
	- Enter User ID, select Mode and Enter Image Verification (CAPTCHA) Code and Click on 'Submit'.
- 4. In case shareholders/ members is having valid e-mail address, Password will be sent to his / her registered e-mail address.
- 5. It is strongly recommended not to share your password with any other person and take utmost care to keep your password confidential.
- 6. During the voting period, shareholders/ members can login any number of time till they have voted on the resolution(s) for a particular "Event".
- 7. Shareholders/ members holding multiple folios/demat account shall choose the voting process separately for each of the folios/demat account.

In addition, shareholder will also be provided with a facility to attend the AGM through VC/OAVM through the LIIPL e-Voting system. The members who have cast their vote by remote e-voting prior to the AGM will be entitled to and may attend the AGM but shall not be entitled to cast their vote again.

In case shareholders/ members holding securities in physical mode/ Institutional shareholders have any queries regarding e-voting, they may refer the Frequently Asked Questions ('FAQs') and InstaVote e-Voting manual available at **https://instavote.linkintime.co.in**, under Help section or send an e-mail to **enotices@linkintime.co.in** or contact on: - Tel: 022 –4918 6000.